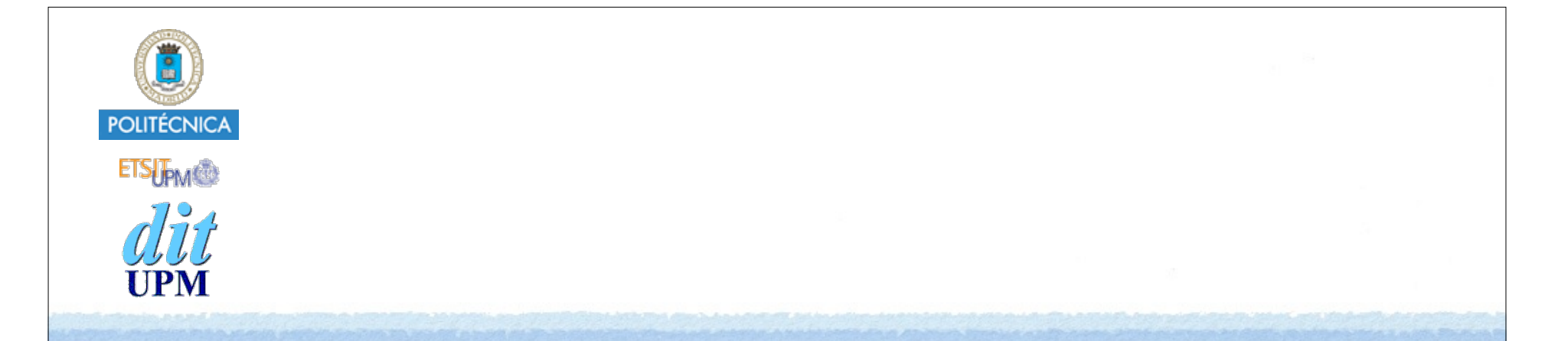

# Desarrollo de Apps para iOS Segues

IWEB 2015-2016 Santiago Pavón

ver: 2015.10.28

# Tipos de Segues

Un storyboard es un fichero donde se diseñan gráficamente las escenas (pantallas) de la aplicación.

- Para pasar de una escena a otra se usan segues.
- Para indicar que escenas se muestran dentro de otros controladores se usan segues.
- **Segues de transición**:
	- Adaptativos: *(Los segues no adaptativos están deprecados desde iOS 8)*
		- **Show**
			- Presentar un VC como el nuevo VC master en un Split View Controller, o como el siguiente VC en un Navigation Controller.
		- **Show Detail**
			- Presentar un VC como el nuevo VC detail en un Split View Controller, como el siguiente VC en un Navigation Controller.
		- **Present Modally**
			- Presentación de un VC de forma modal.
		- **Popover Presentation**
			- Presentar un VC como un popover, o de forma modal.
		- **Custom**
			- Presentar un VC con transiciones personalizadas.
	- Para dar marcha atrás en las transiciones realizadas con segues:
		- **Unwind**

#### *Segues de relación:*

- Establecer los VC que se mostrarán dentro de otros controladores:
	- **Root View Controller**
		- Establecer cuál es el VC raíz que mostrará un Navigation Controller.

#### **View Controllers**

- Establecer los VC mostrados por un Tab Bar Controller.
- **Master View Controller** y **Detail View Controller**
	- Establecer los VC master y detail de un Split View Controller.

#### **Embed**

- Establecer el VC que mostrará en un Container View.
	- Un Container View es un UIView que muestra la vista de otro VC.

## Crear un Segue con IB

- Editando un Storyboard en el Interface Builder:
	- Los segues se crean **ctrl-arrastrando**
		- **desde** controles, reconocedores de gestos, celdas de una tabla, desde el icono que representa al VC de una escena, controladores, etc…
		- **hasta** el VC destino,
		- y seleccionando el **tipo** de segue.
	- Usar el inspector de atributos para asignar un identificador único a los segues creados.

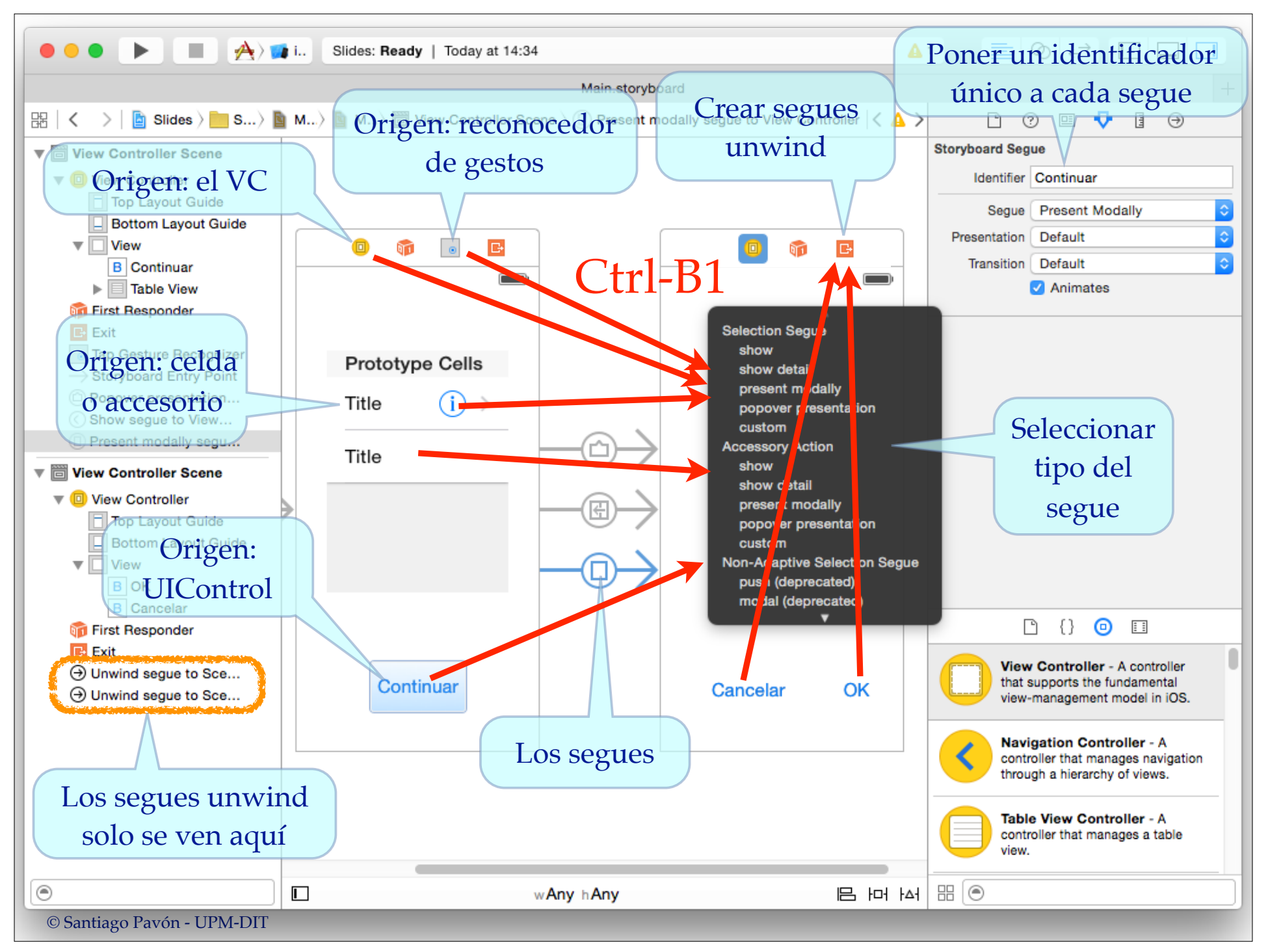

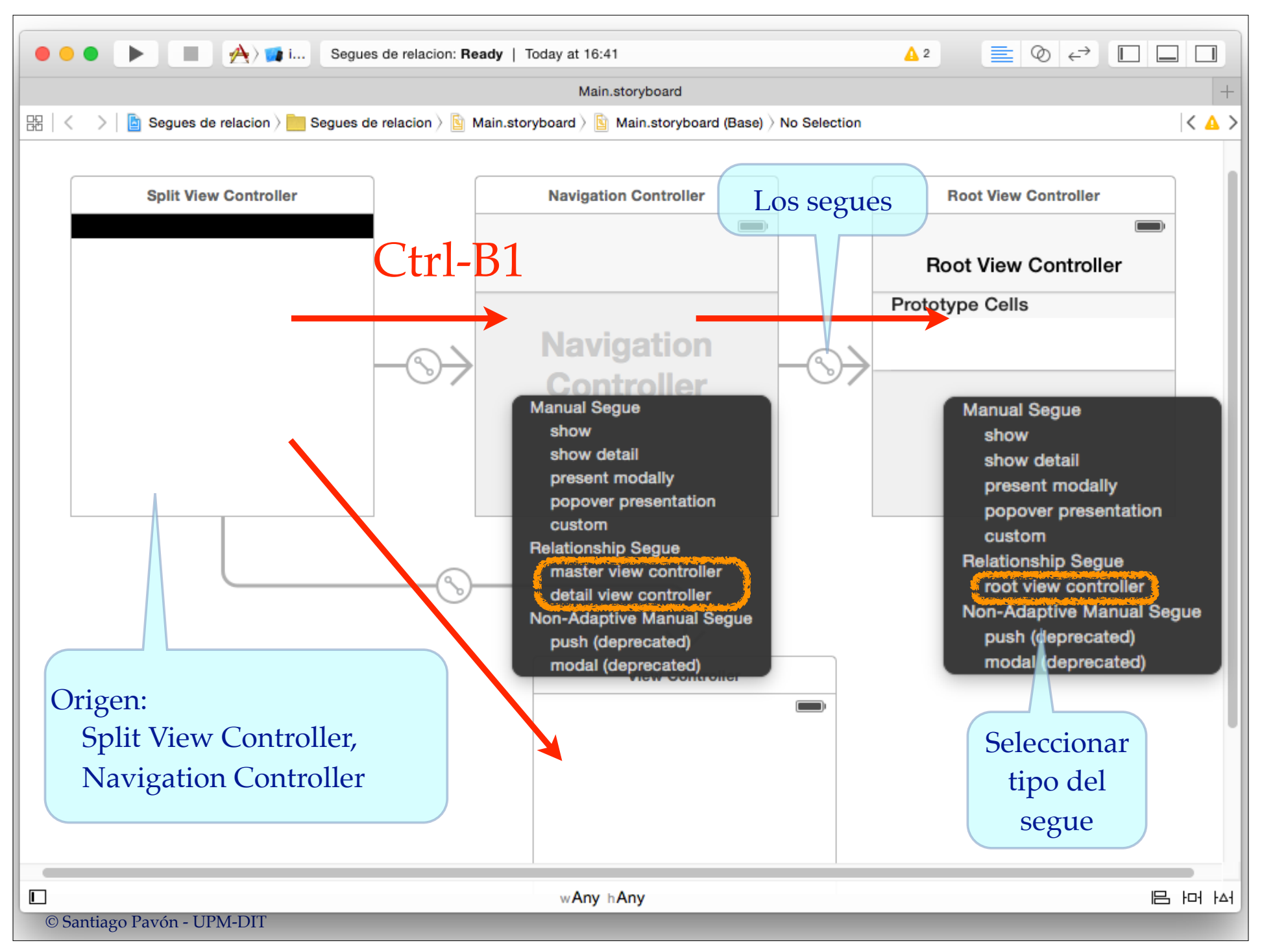

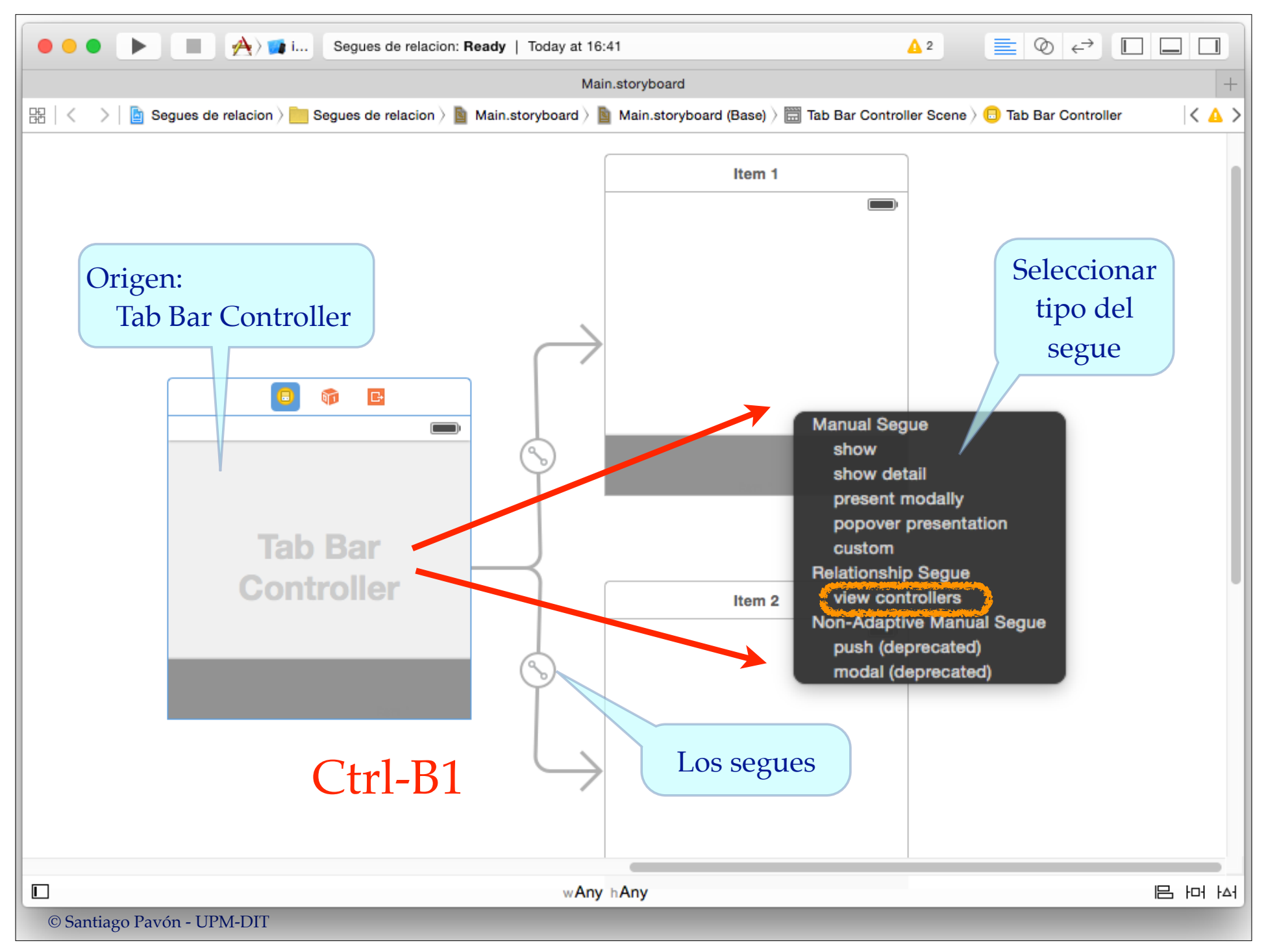

### UIStoryboardSegue

Es la clase que representa los segues.

- Los segues de tipo transición (**show**, **show detail**, **modal**, **popover**, y **custom**) se usan para crear un nuevo VC que será mostrado tras la transición.
	- No permiten volver al VC anterior.
		- NO DEBEN usarse para volver hacia atrás a escenas anteriores.
			- Para volver hay que usar un segue de tipo **unwind** o hacerlo programáticamente.
- Propiedades de la clase **UIStoryboardSegue**
	- **identifier** Hay que asignar un identificador único a cada segue para diferenciarlos.
	- **destinationViewController** VC destino de la transición.
	- **sourceViewController** VC origen de la transición.
- Clase derivada para popovers: **UIStoryboardPopoverSegue**
	- Propiedades: **popoverController**

### Disparar un Segue

#### Un segue se puede disparar:

- al tocar un UIControl (ej: pulsar un botón)
- al seleccionar una celda de una tabla.
- al tocar el accesorio de la celda de una tabla.
- cuando un reconocedor de gestos reconoce un gesto.
- programáticamente llamando a

#### **func performSegueWithIdentifier(identifier: String?, sender sender: AnyObject?)**

Cuando se dispara un segue se invoca automáticamente en el VC origen el método

#### **func prepareForSegue(segue: UIStoryboardSegue, sender sender: AnyObject?)**

- para que configuremos lo que sea necesario de la transición.

# Prepararse para un Segue

Cuando se dispara un segue, en el VC origen se ejecuta el método:

```
func prepareForSegue(segue: UIStoryboardSegue,
                            sender sender: AnyObject?)
```
- Este método lo sobrescribiremos para añadir las sentencias que necesitemos para configurar el VC destino *(o lo que necesitemos hacer)*.
	- El argumento **segue** referencia al segue disparado.
		- Propiedades de **UIStoryboardSegue**:
			- **identifier** String usado como identificador único del segue.
			- **sourceViewController** VC del que parte el segue.
			- **destinationViewController** VC al que apunta el segue.
		- Consultar el valor de **segue.identifier** para identificar cuál es el segue disparado.

**No olvidar asignar un identificador diferente a cada segue para poder saber cuál ha sido el segue que se ha disparado.**

- El argumento **sender** típicamente apunta al objeto que disparó el segue
	- Puede ser un UIControl, el VC origen, un reconocedor de gestos, ...

#### **Importante**

#### Cuando se invoca **prepareForSegue:sender:**

- El VC destino es un nuevo objeto que ya ha sido creado .
	- Nosotros no tenemos que crear este objeto programáticamente.
	- Cada vez que se dispara el segue se crea un objeto VC destino nuevo **y distinto**.
- Normalmente, en este método solo hay que escribir el código necesario para configurar el VC destino que nos han creado.

# Cancelar un Segue

La ejecución de un segue puede cancelarse sobrescribiendo en el VC origen el método:

func **shouldPerformSegueWithIdentifier**( **identifier**: String?, **sender** sender: AnyObject?) -> Bool

- Permite realizar algún tipo de validación antes de permitir que se realice el segue.

- Para evitar que se dispare el segue devolveremos **false**.

# Unwind Segues

- ¿Cómo se retrocede para mostrar uno de los VC anteriores por los que hemos pasado?
	- Programáticamente o con segues **unwind**.
- ¿Cómo se devuelve información desde un VC destino al VC origen?
	- Tradicionalmente se hace usando un protocolo y el patrón delegado.
		- El VC destino tiene al VC origen como su delegado,
		- Cuando hay que volver, el VC destino invoca en su delegado algún método del protocolo delegado.
			- El delegado (el VC origen) ejecuta el método invocado.
				- En este método actualizará algunos datos y destruirá el VC destino.
	- Los unwind segues son un mecanismo más sencillo de realizar esta misma tarea.
		- Permiten volver a alguna de las escenas anteriores por las que se ha ido avanzando hasta llegar a la escena actual,
			- y también permiten devolver datos.
	- Recuérdese que otra posibilidad (más sencilla y moderna) de obtener los datos, o realizar cualquier tarea, entre distintos VC es usar closures.
- Los segues unwind se crean enlazando con los IBActions que se ofrecen en el icono **Exit** del *scene docs* de los VC.

Para crear segues de tipo unwind:

- Primero hay que crear en los VCs a los que se desee volver, métodos IBActions con un argumento de tipo UIStoryboardSegue.

**@IBAction** func methodName(segue: **UIStoryboardSegue**)

- Estos métodos simplemente crean puntos a los que puede volver.
- Una vez creados estos métodos, cada segue unwind se crea:
- 1. **Ctrl-Arrastrando** desde el elemento que va a disparar el segue ha **Exit** su propio VC.
- 2. Entonces aparece un menú con todas las IBActions creadas anteriormente en los VCs. 1. Y hay que elegir en este menú la IBAction del VC al que vamos a volver.
- 3. No olvidar asignar un identificador al segue creado:
	- 1. Seleccionar el segue creado en el Document Outline del storyboard
	- 2. Y usar el inspector de atributos para introducir el valor del identificador.

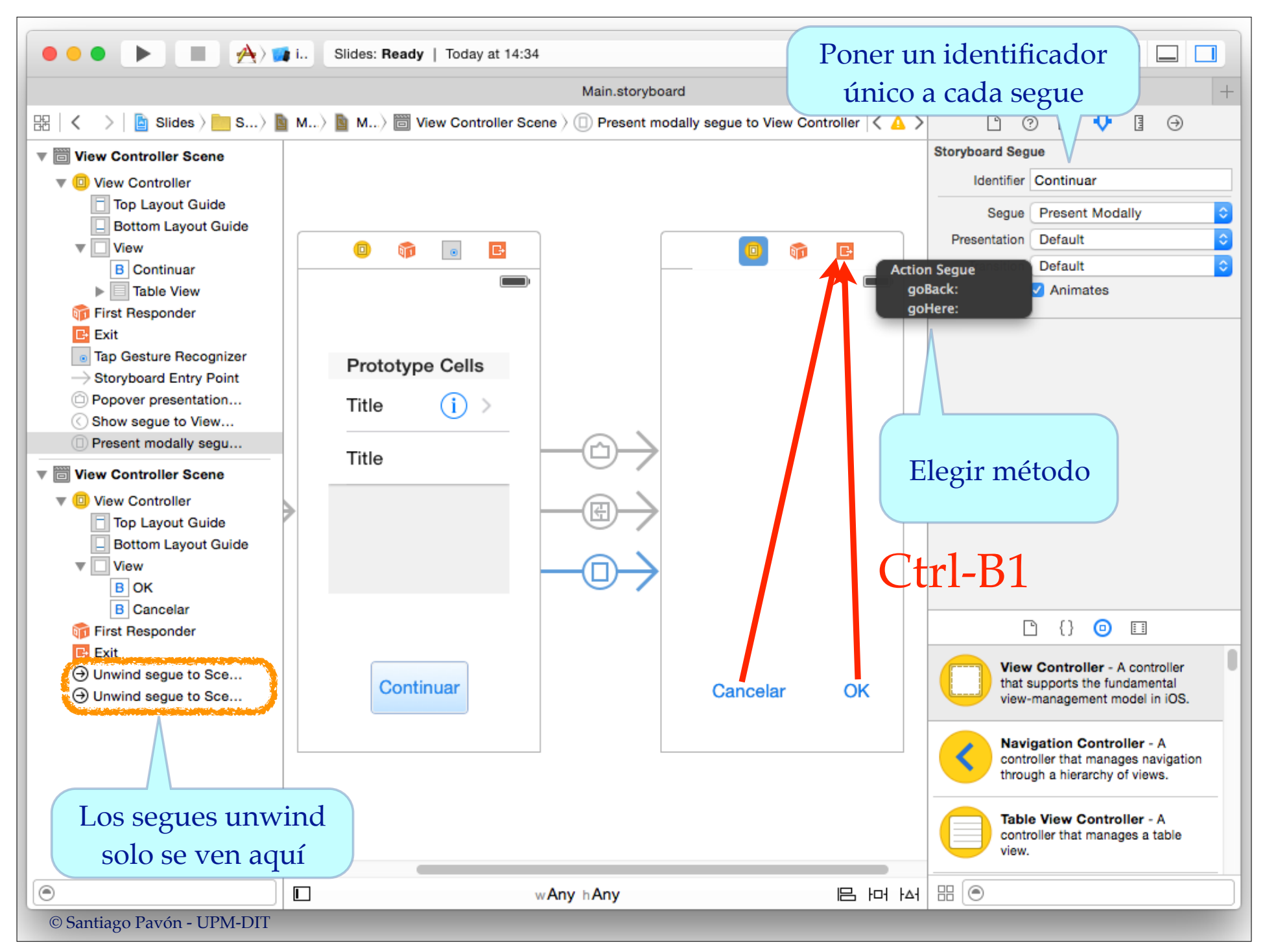

- ¿Qué ocurre cuando se dispara un segue unwind?
	- Primero se busca cuál es el VC destino.
		- El VC más cercano que tiene una acción unwind con el nombre adecuado.
	- Después se ejecuta **prepareForSegue** en el VC origen.
	- Después se ejecuta la **IBAction unwind** en el VC destino.
	- Y finalmente de realiza el segue:
		- Se destruyen los VC que abandonamos y se muestra el VC destino
			- Se visualiza una animación con el cambio de VCs.

- **Cuidado**: **No confundir el VC origen y destino en un segue unwind**:
	- El **VC origen** es el VC desde él que parte el segue unwind es el VC que hizo el papel de VC destino en un segue anterior.
	- El **VC destino** es alguno de los VC anteriores por los que fuimos pasando y que en algún instante fue el VC origen de otro segue.

### Container View

- Un VC puede mostrar en su vista varias subviews:
	- labels, botones, image views, ...
	- y también puede mostrar Container Views.
		- Un Container View es una UIView que muestra la view del VC al que apunta.
			- Es decir: lo que vemos en un Container View es la view de otro VC.
		- Un Container View usa un segue de tipo **embed** para apuntar al VC a mostrar.
- Si un VC tiene Container View, entonces cuando se carga este VC, se disparan los segues de tipo embed de los Container Views que contiene.
	- Podemos añadir un método **prepareForSegue:sender:** en el VC padre para interceptar los segues embed y configurar lo que necesitemos.
		- No olvidad poner un identificador a cada uno de los segues embed a interceptar para identificarlos.
- Si un VC tiene varios Container Views, no se sabe en orden se dispararan los segues embed.
	- No debemos hacer nada que dependa del orden en que se disparan los segues embed.
	- Si necesitamos configurar algo una vez que se hayan disparado todos los segues embed, podemos hacerlo en el método viewDidload del VC padre.
		- viewDidload se llama después de los prepareForSegue y viewDidLoad de todos los VC hijos.

### Toques 3D en Segues: Peek y Pop

- Los elementos de un VC pueden reaccionar a la presión que se ejerce sobre ellos.
	- Dependiendo de la presión ejercida se mostrará inicialmente la previsualización de un contenido (Peek), una lista de acciones rápidas que pueden ejecutarse, o realizar una transición a otro VC (Pop).
- Este comportamiento 3D puede añadirse a los segues existentes de forma programática o desde el inspector de atributos del IB.
	- Con IB, en el inspector de atributos hay que activar la opción Peek & Pop - Preview & Commit Segues.
		- El segue se muestra rodeado de un círculo de rayas:
- 

- Notas:
	- Soportado en iOS 9.1 y posteriores.
	- No soportado en el simulador Xcode 7.1. ¿Cuándo se soportará?

Por defecto, el comportamiento y el identificador del segue Pop-Commit es el mismo que el del segue original, y comportamiento y el identificador del segue Peek-Preview es el mismo que el del segue Pop-Commit:

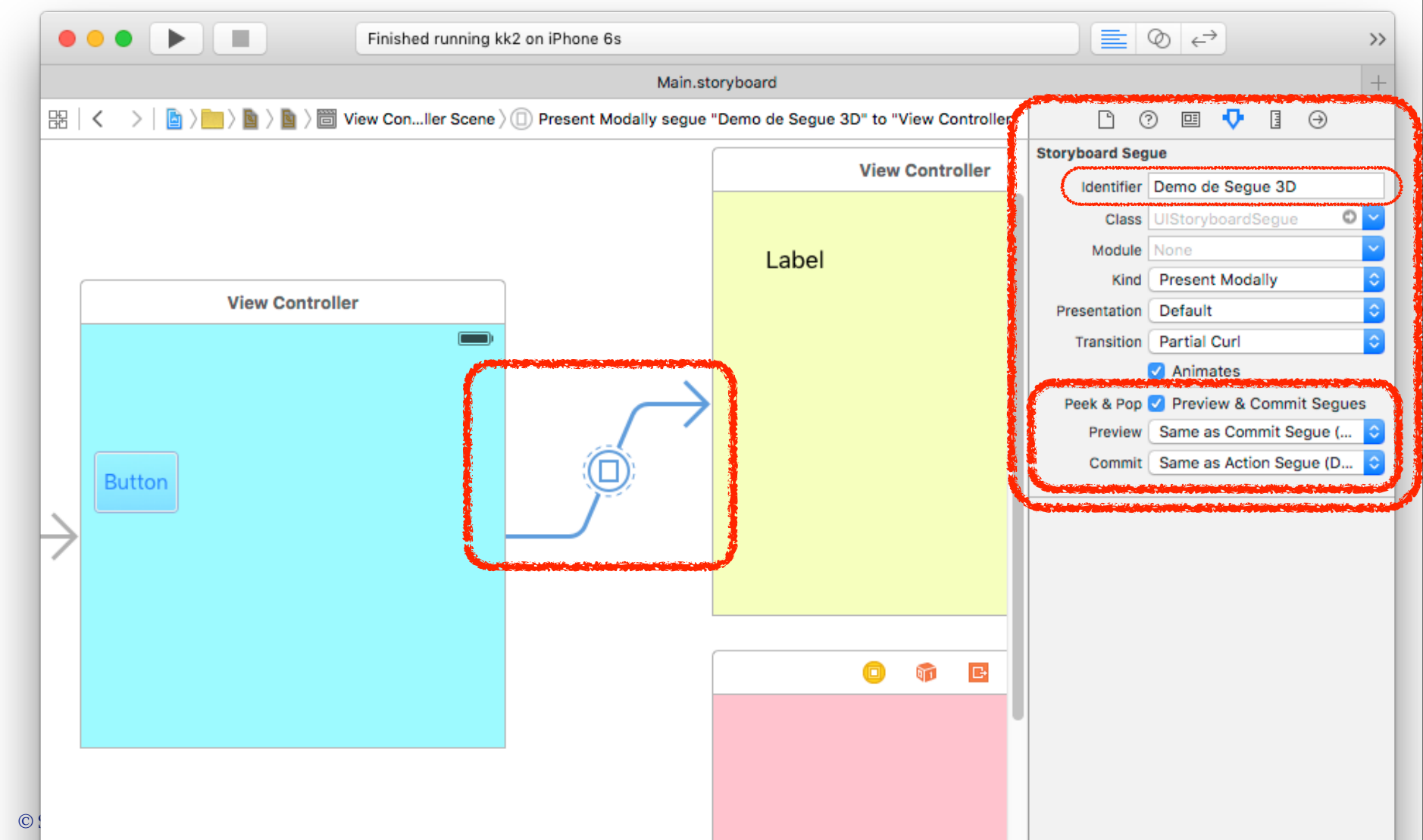

### Pero también puede personalizarse cuáles serán los VC usados por los segues Peek y Pop:

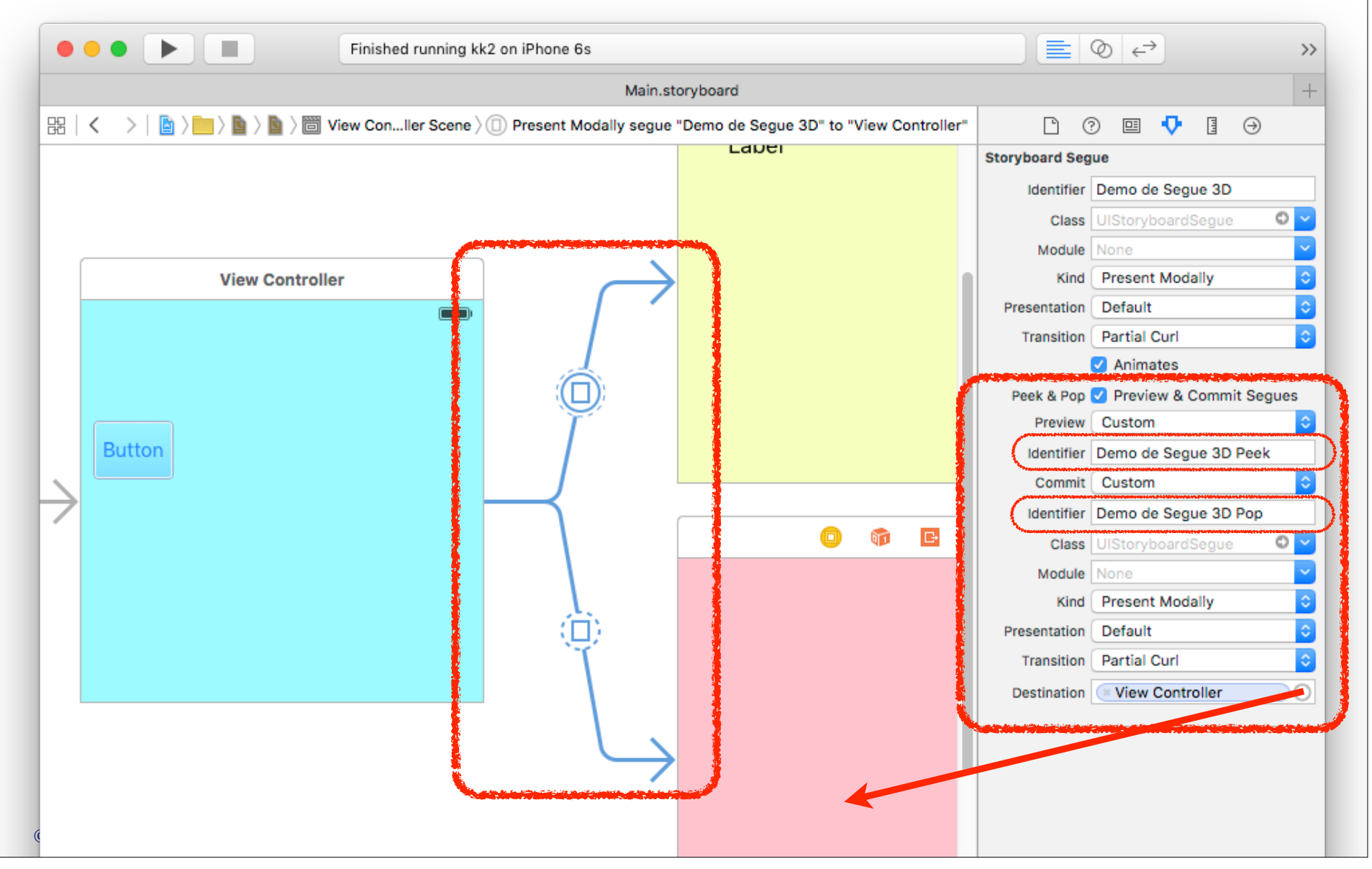